## **Online Change of Major Process**

**Log into Webcat** 

**1. Go to Student Records** 

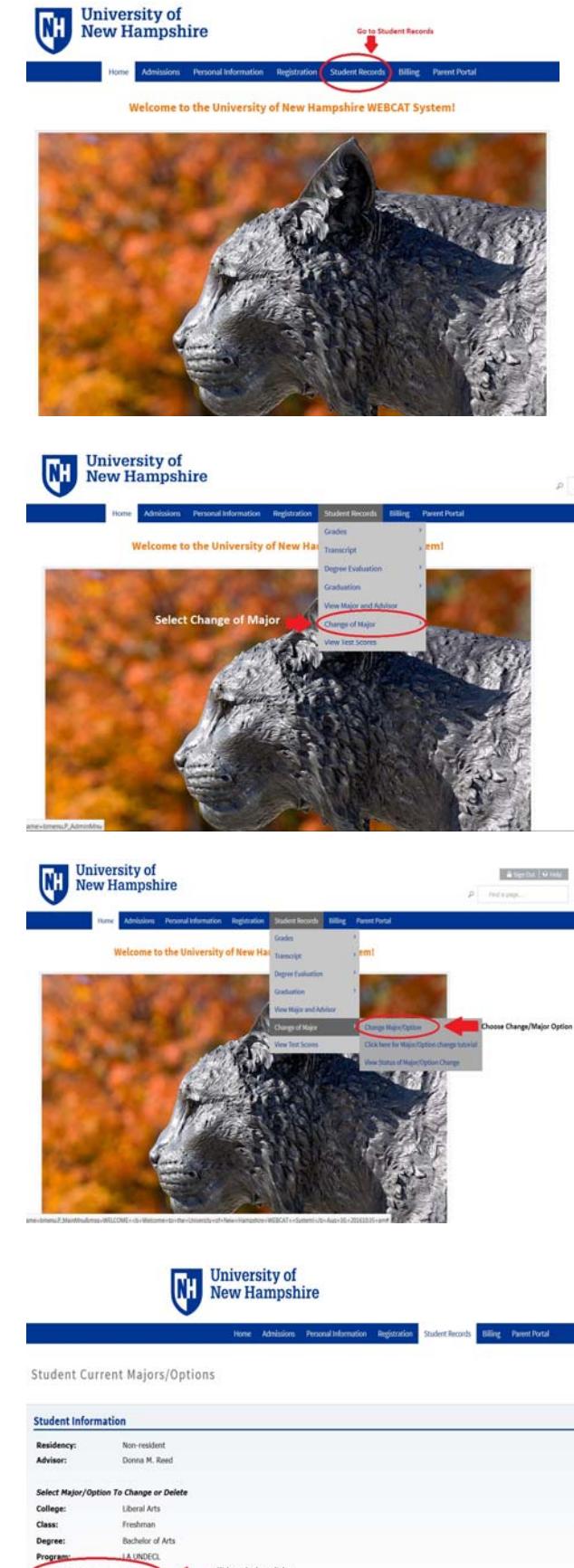

**2. Select Change of Major** 

**3. Choose Change Major/Option** 

**4. Click hyperlink to change your major** 

*\*If changing your 2nd major/option, follow the same procedure.* 

## **5. Choose a College**

## *\*Note that some colleges/majors have application requirements*

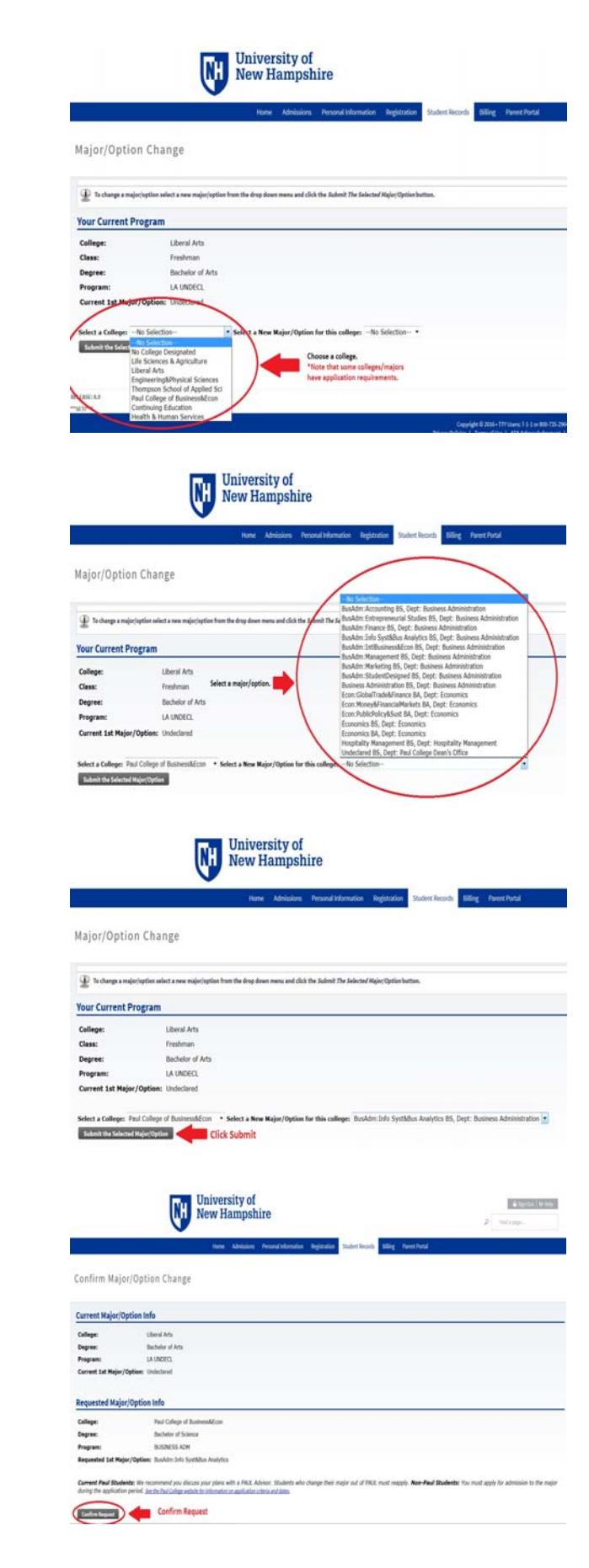

## **6. Select a major/option**

**7. Click submit** 

**8. Confirm request** 

**Please note that change requests may take a few days to process.**